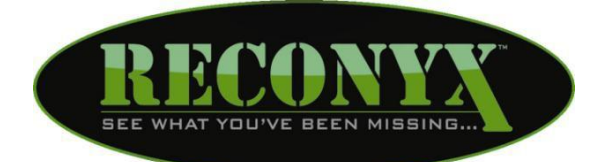

**Reconyx™**

**Откройте мир, каким вы его не видели. Фотоловушка Hyperfire™ Высокотехнологичные охотничьи камеры**

# **Руководство по эксплуатации**

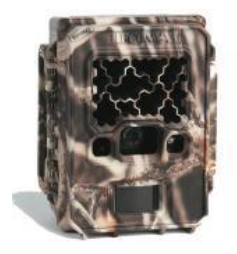

### **Содержание:**

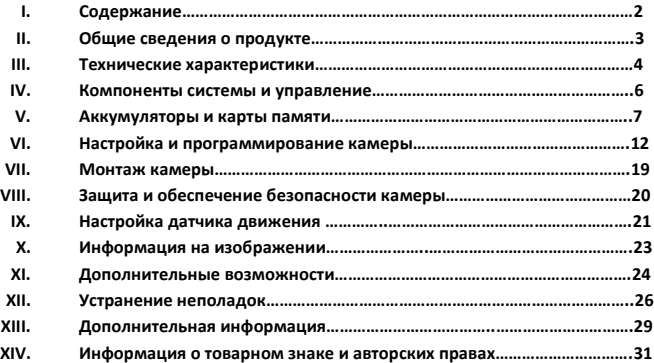

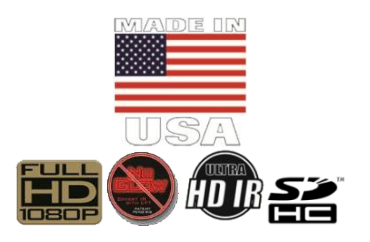

### **Общие сведения о продукте:**

Поздравляем Вас с приобретением охотничьей камеры - фотоловушки RECONYX™. С 2002 года RECONYX™ является лидером в области производства камер для съемки живой природы. Ваша фотоловушка Hyperfire™ - это ультрасовременная цифровая камера, оснащенная пассивным инфракрасным датчиком движения (PIR) и инфракрасной вспышкой для ночной съемки. Корпус камеры устойчив ко всем атмосферным воздействиям.

Используете ли Вы фотоловушку RECONYX™ для выслеживания добычи или просто для наблюдения за дикой природой, в сочетании с предоставляемыми программами MapView™ Professional или BuckView™ Advanced она станет Вашим бесценным помощником в процессе сбора данных и анализа информации.

#### **Спасибо за Ваше доверие!**

#### **СОДЕРЖИМОЕ УПАКОВКИ:**

- 1. Фотоловушка Hyperfire™.
- 2. Программное обеспечение MapView™ Professional или BuckView™ Advanced (CD-ROM).
- 3. Регулируемый трос для крепления камеры.
- 4. Данное руководство пользователя.
- 5. Адсорбент-осушитель (только для профессиональных камер).

#### **ДОПОЛНИТЕЛЬНО ВАМ ПОТРЕБУЮТСЯ:**

- 1. Карта памяти формата SD или SDHC.
- 2. 12 батареек размера АА.

**Внимание!** Работу моделей HC600 и PC900 обеспечат *ИСКЛЮЧИТЕЛЬНО* никель-металлогидридные аккумуляторы (Ni-MH) или батареи типа Energizer® 1.5V AA Ultimate Lithium™.

3. Компьютер, ТВ, цифровая фоторамка или любое другое устройство для просмотра фотографий.

#### **ПО ЖЕЛАНИЮ ВЛАДЕЛЬЦА:**

Персональный компьютер с операционной средой Windows® для установки программ MapView™ Professional или BuckView™ Advanced.

*ПРИМЕЧАНИЕ***:** По всем вопросам относительно работы и функциональных возможностей продукта Вы можете связаться с отделом технического обслуживания RECONYX по электронной почте [info@fotolovushki.ru](mailto:info@fotolovushki.ru) или позвонив по номеру +7(812)385-53-57 или +7(495)215-53-87.

### **Технические характеристики фотоловушек Hyperfire™**

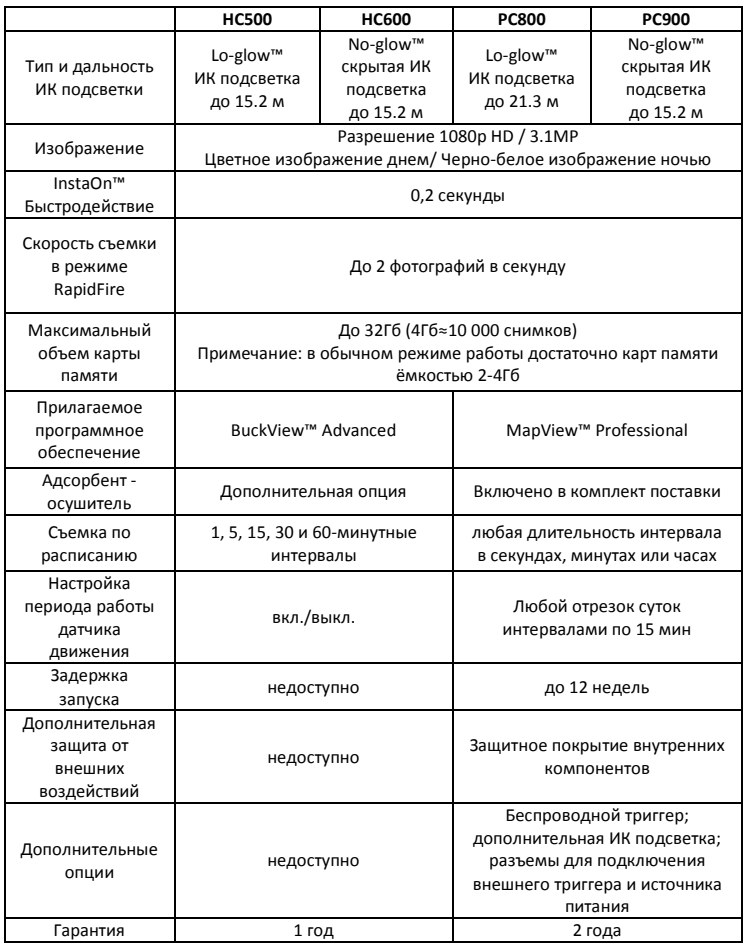

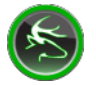

# BuckView™ ADVANCED

Фотоловушки HyperFire™ HC500 и HC600 оснащены программой картирования местности и управления изображениями BuckView™ Advanced, которая работает на базе технологии Google Maps®. Благодаря этой программе Вы получаете возможность группировать фотографии в зависимости от места съемки, что позволит Вам проследить за передвижением животного и анализировать его поведение. На картах Вы можете отмечать не только места размещения фотоловушки, но и, например, расположение лабаза, места кормежки и т.д. Эксклюзивная функция «экспресс-тег» дает возможность отмечать отдельных животных и создавать собственные списки будущих объектов охоты (хит-листы). Благодаря программе BuckView™ Advanced Вы также можете легко делиться снимками, сделанными Вашей фотоловушкой, на социальных платформах Facebook® and Twitter®.

Дополнительную информацию о программе вы можете найти в Руководстве Пользователя BuckView™. Для корректной работы программы Ваш персональный компьютер должен работать на операционных системах Windows XP®, Windows Vista® или Windows 7®.

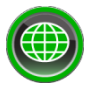

# MapView™ Professional

Фотоловушки HyperFire™ PC800 и PC900 оснащены новейшей программой картирования местности и управления изображениями MapView™ Professional, которая работает на базе технологии GoogleMaps®. Благодаря этой программе Вы получаете возможность группировать фотографии в зависимости от места съемки, что позволит Вам проследить за передвижением животного и анализировать его поведение. На картах Вы можете отмечать не только места размещения фотоловушки, но и, например, гнездовья, места кормежки, расположение приманок и т.д. Эксклюзивная функция «Power Tagging» облегчает процесс распознавания метаданных, а также привязывает необходимую информацию к конкретным изображениям, после чего Вы можете экспортировать эти данные для дальнейшего анализа с использованием других программ. Кроме того, профессиональное программное обеспечение RECONYX™ открывает доступ к практически бесконечному количеству комбинаций настроек Вашей камеры, переводя весь процесс съемки на новый, продвинутый уровень.

Дополнительную информацию о программе вы можете найти в Руководстве Пользователя MapView™ Professional на Вашем CD-ROM. Для корректной работы программы Ваш персональный компьютер должен работать на операционных системах Windows XP®, Windows Vista® или Windows 7®.

### **Компоненты системы и управление**

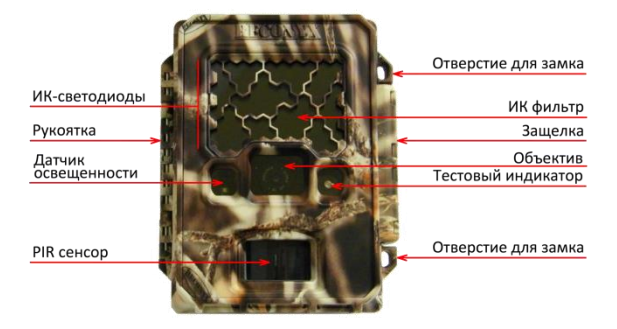

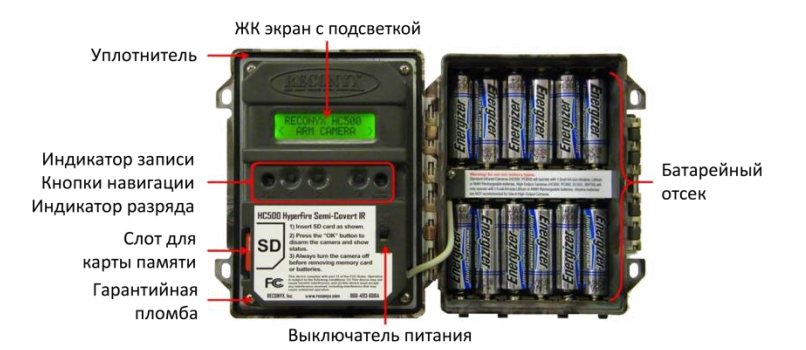

Стр. 6 © http://reconyx.ru

### **Батареи и карты памяти**

#### **ДОСТУП К БАТАРЕЯМ, КАРТЕ ПАМЯТИ И НАСТРОЙКАМ ФОТОЛОВУШКИ**

Справа на Вашей фотоловушке Hyperfire™ расположена защелка. Отогните её движением на себя. Корпус откроется с характерным щелчком. Установите карту памяти и батарейки.

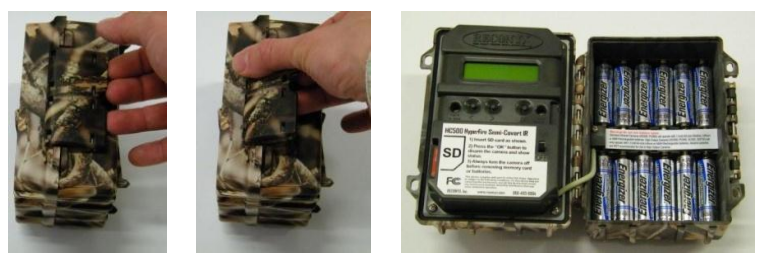

Шаг 1 Шаг 2 Шаг 3 **ВЕНТИЛЯЦИОННЫЙ КЛАПАН**

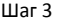

Под защелкой фотоловушки располагается вентиляционный клапан, который обеспечивает ее водонепроницаемость и выравнивание давления воздуха внутри корпуса камеры.

*ПРИМЕЧАНИЕ:* Вентиляционный клапан играет важнейшую роль в обеспечении водонепроницаемости камеры. Не пытайтесь его удалить или каким-либо образом нарушить его целостность.

*ПОЛЕЗНЫЕ РЕКОМЕНДАЦИИ:* После каждого открытия камеры удостоверьтесь, что:

- основной водонепроницаемый уплотнитель на месте, на нем отсутствуют загрязнения и мусор;
- вентиляционный клапан под защелкой не поврежден;
- прозрачные элементы лицевой части камеры не загрязнены.
- Закрыв камеру, убедитесь, что защелка надежно закрыта это обеспечит защиту устройства от влаги

#### **ДОПУСТИМЫЕ ТИПЫ И ПОСЛЕДОВАТЕЛЬНОСТЬ УСТАНОВКИ БАТАРЕЙ**

Фотоловушка RECONYX Hyperfire работает от двенадцати батарей типа АА. Мы рекомендуем использовать батареи Energizer® Ultimate Lithium™ или высококачественные никель-металлогидридные аккумуляторы. Не рекомендуется использовать алкалиновые батарейки, так как они не столь эффективны. Кроме того, на их работе одинаково негативно сказываются жара и холод.

Никель-металлогидридные аккумуляторы выдерживают температуры до -29°С и ниже. Литиевые аккумуляторы обеспечат нормальное функционирование фотоловушки при температуре окружающей среды до -40°С.

Модели HC500 и PC800 могут работать от алкалиновых батареек, однако, по сравнению с литиевыми и никель–металлогидридными, они обеспечивают худшее качество ночной съемки и позволяют сделать меньшее количество фотографий.

*ПРИМЕЧАНИЕ:* Не используйте алкалиновые батарейки в камерах моделей НС600 и РС900, так как работоспособность фотоловушки в этом случае будет крайне неудовлетворительной.

*ПРИМЕЧАНИЕ:* Убедитесь, что батареи расположены правильно: по 6 штук в каждом батарейном отсеке, соблюдено чередование полярности (+/-).

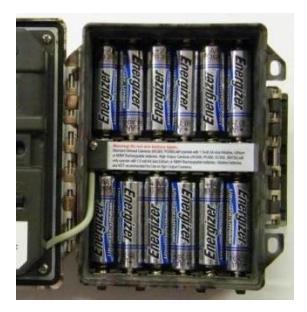

*ВНИМАНИЕ!* **Не используйте одновременно различные типы батареек и аккумуляторов! Это может привести к поломке камеры. В этом случае гарантия на продукт не распространяется.**

#### **ЭКСПЛУАТАЦИОННЫЕ ХАРАКТЕРИСТИКИ БАТАРЕЙ**

Настройки камеры, качество батарей, температура окружающей среды, активность животных – все это оказывает воздействие на время работы камеры. Невозможно точно предсказать количество снимков, которое Вы сможете сделать на одном комплекте батарей при заданной температуре окружающей среды. В таблице приведены лишь *приблизительные значения*, которые помогут Вам выбрать наиболее подходящий тип батарей в зависимости от поставленной задачи.

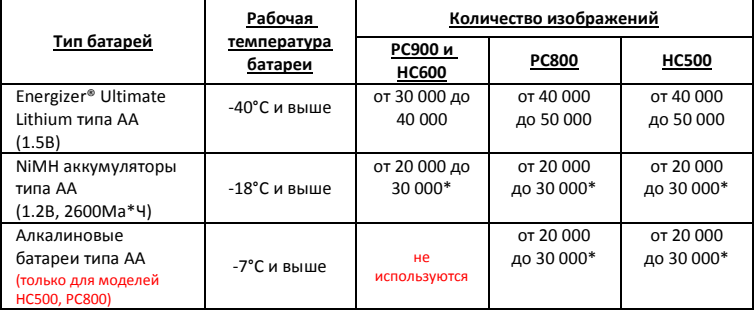

*\*Высокие температуры могут сократить срок службы алкалиновых батареек и никель-металлогидридных аккумуляторов более чем на 50%.*

*Вы можете приобрести батарейки Energizer® Ultimate Lithium (1.5V), а также сертифицированные RECONYX™ никель-металлогидридные аккумуляторы и зарядные устройства на сайте [http://fotolovushki.ru.](http://fotolovushki.ru/)*

На дисплее камеры указывается тип батарей. следите за тем, чтобы он соответствовал тому, который используется на данный момент. Вы можете изменять тип

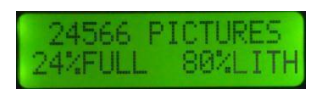

используемых батарей в главном меню, выбирая между литиевыми (LITH), никель-металлогидридными (NiNH) и алкалиновыми (ALK).

*ПРИМЕЧАНИЕ:* Алкалиновые батарейки можно использовать только в камерах моделей НС500 и РС800. Они **ЗАПРЕЩЕНЫ** к использованию в камерах НС600 и РС900.

#### **КАРТЫ ПАМЯТИ SECURE DIGITAL® (SD ИЛИ SDHC)**

Карта памяти (Secure Digital® или SD-карта) используется для хранения изображений, сделанных Вашей фотоловушкой. Все изображения могут быть перенесены на компьютер с помощью стандартной программы просмотра изображений или с помощью программ картирования местности и управления изображениями MapView™ или BuckView™ от RECONYX™.

*СОВЕТ: Вам не нужно приобретать никаких специальных устройств для просмотра снимков, сделанных Вашей фотоловушкой Hyperfire™ – для этого подойдут даже цифровые камеры, GPS устройства и некоторые модели мобильных телефонов*

#### **УСТАНОВКА И ИЗВЛЕЧЕНИЕ КАРТЫ ПАМЯТИ**

Убедитесь, что карта сориентирована правильно в соответствии с рисунком. Слегка надавите на карту до щелчка (см. фото ниже).

**ВНИМАНИЕ!** Неправильная установка карты памяти может привести к её поломке или к повреждению самой камеры. **В этом случае гарантия на устройство не распространяется.**

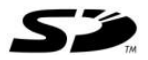

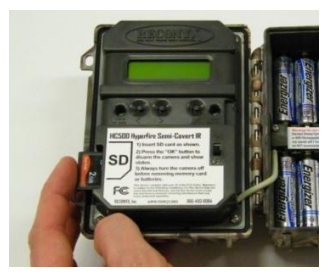

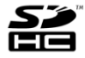

#### **Чтобы извлечь карту памяти:**

- 1. Нажмите «ОК», чтобы перевести камеру в дежурный режим (заряд батарей и количество сделанных снимков отобразятся на дисплее).
- 2. Выключите камеру.
- 3. Надавите на карту памяти. Пружина частично вытолкнет ее из слота.
- 4. Теперь аккуратно извлеките карту вручную.

*ПРИМЕЧАНИЕ:* Всегда переводите камеру в дежурный режим и выключайте питание, перед тем как установить или извлечь карту памяти.

#### **КАРТЫ ПАМЯТИ – ТРЕБОВАНИЯ К ФАЙЛОВОЙ СИСТЕМЕ**

SD-карты различаются по скорости работы и объёму памяти. Чем больше ёмкость карты памяти, тем больше на ней можно хранить изображений. Фотоловушка Reconyx Hyperfire™ допускает использование карт объёмом до 32Гб, однако для стандартной работы достаточно карты ёмкостью 2-4Гб.

Карты с более высокой скоростью работы позволяют быстрее записывать и считывать изображения. Это является преимуществом, если вы используете технологии съемки последовательных изображений RapidFire™.

*ПРИМЕЧАНИЕ:* SD-карта ёмкостью 4Гб позволяет хранить около 10 000 изображений.

#### **УСТРАНЕНИЕ НЕПОЛАДОК В РАБОТЕ КАРТЫ ПАМЯТИ**

Если SD-карта по каким-либо причинам не работает или же вы использовали ее ранее в другом устройстве, рекомендуется произвести её форматирование. Вы можете сделать это, используя любую ОС Windows® или выбрав «Инструменты» в меню программ BuckView™/MapVew™.

#### **ФОРМАТИРОВАНИЕ КАРТЫ ПАМЯТИ С ИСПОЛЬЗОВАНИЕМ WINDOWS®:**

- Поместите карту памяти в кардридер (устройство для считывания карт памяти) компьютера.
- Перейдите в меню «Пуск Мой Компьютер». Найдите карту памяти среди доступных устройств. Перед тем как продолжить, проверьте содержимое выбранного диска и убедитесь, что это нужное вам устройство.
- Кликните по иконке нужного диска правой кнопкой мыши и выберите в открывшемся меню функцию «Форматировать».
- В разделе «Файловая система» выберите «FAT32» и нажмите «Пуск».
- По завершении процесса форматирования извлеките карту памяти и установите её в фотоловушку.

*СОВЕТ: Рекомендуем Вам приобрести сразу две карты памяти, чтобы Вы могли менять их в процессе использования камеры. Сертифицированные карты памяти RECONYX™ можно приобрести на сайте [http://fotolovushki.ru](http://fotolovushki.ru/)*

## **Настройка и программирование камеры**

После того как Вы установили карту памяти, включите фотоловушку, используя переключатель «Вкл/Выкл».

*ПРИМЕЧАНИЕ:* При первом включении камера автоматически предложит Вам установить текущую дату и время. Первой опцией на дисплее отобразиться «Введите год» (**ENTER YEAR**). Используйте кнопки **<<** и **>>** для настройки

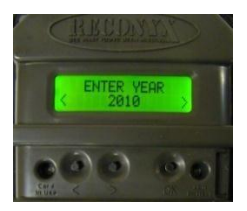

значения на каждом этапе (год, месяц, день, час, минуты, температура, тип установленных батарей). Сохранение введенных данных производится нажатием кнопки «ОК».

*СОВЕТ: После первоначальной настройки Ваша фотоловушка готова к съемке. Остается только проверить батареи и установить карту памяти, прикрепить камеру к дереву, включить её и закрыть корпус. После этого Вы можете уходить – камера самостоятельно перейдет в рабочий режим и начнет съемку через 2 минуты (с настройками по умолчанию).*

#### **НАСТРОЙКИ ПО УМОЛЧАНИЮ**

Фотоловушка RECONYX™ Hyperfire™ имеет следующие заводские настройки. По умолчанию она запрограммирована делать серию из 3 снимков при срабатывании датчика движения (триггера) с 1-секундной паузой между снимками. При этом датчик движения остается активным (отсутствует пауза до следующего срабатывания триггера съемки). Вы можете в любой момент без труда изменить настройки камеры. Для этого используйте кнопки управления и LCD-дисплей. Камера запоминает сохраненные настройки даже в случае извлечения батарей. Таким образом, Вам не нужно перенастраивать камеру каждый раз после включения, если только не потребуется изменить какие-либо параметры.

*ПРИМЕЧАНИЕ:* В данном Руководстве все настройки по умолчанию указаны **КРАСНЫМ ШРИФТОМ ЗАГЛАВНЫМИ БУКВАМИ**.

*ПРИМЕЧАНИЕ:* В фотоловушках профессиональной серии доступно большее количество настроек. Они устанавливаются с помощью конфигурационного программного обеспечения, которое прилагается к профессиональным камерам. Дополнительную информацию Вы можете найти в файле инструкции, идущем в комплекте Вашего конфигурационного ПО.

#### **МЕНЮ ПРОГРАММИРОВАНИЯ ФОТОЛОВУШКИ RECONYX HYPERFIRE™**

Камера имеет три уровня настроек:

#### УРОВЕНЬ 1 – **Главное меню (MAIN MENU)** УРОВЕНЬ 2 – **Быстрые настройки (QUICKSET OPTIONS)** УРОВЕНЬ 3 – **Дополнительные настройки (ADVANCED SETTINGS)**

Все настройки расположены таким образом, что наиболее популярные находятся в главном меню. Тем самым, настройки, доступ к которым необходим реже, не выводятся на дисплей каждый раз, когда Вы устанавливаете параметры работы камеры.

*ПРИМЕЧАНИЕ:* Навигация по меню осуществляется с помощью кнопок **<<** и **>>**, а кнопка **«ОК»** сохраняет желаемые настройки.

*СОВЕТ: Схема программирования фотоловушки Hyperfire™, изображенная на следующей странице, поможет Вам понять, каким образом можно изменить тот или иной параметр.*

LCD-дисплей камеры содержит две информационные строки. Верхняя строка отображает уровень меню, пункт или параметр, с

которым Вы в данный момент работаете, а также может отображать дополнительную информацию после выбранного параметра. Нижняя строка показывает доступные настройки и опции. Варианты выбора всегда отображаются внутри скобок **<** и **>**.

Вы можете в любой момент изменить настройки камеры, как перед началом её использования, так и непосредственно во время

работы. Аналогично Вы можете по мере необходимости менять карты памяти, контролировать заряд батарей и количество свободного места на SDкарте.

*ПРИМЕЧАНИЕ:* Фотоловушка сохраняет свои настройки после выключения. Вам не нужно каждый раз её перенастраивать, если только Вы не хотите внести изменения в режим её работы.

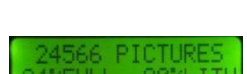

#### **СХЕМА ПРОГРАММИРОВАНИЯ ФОТОЛОВУШКИ RECONYX HYPERFIRE™**

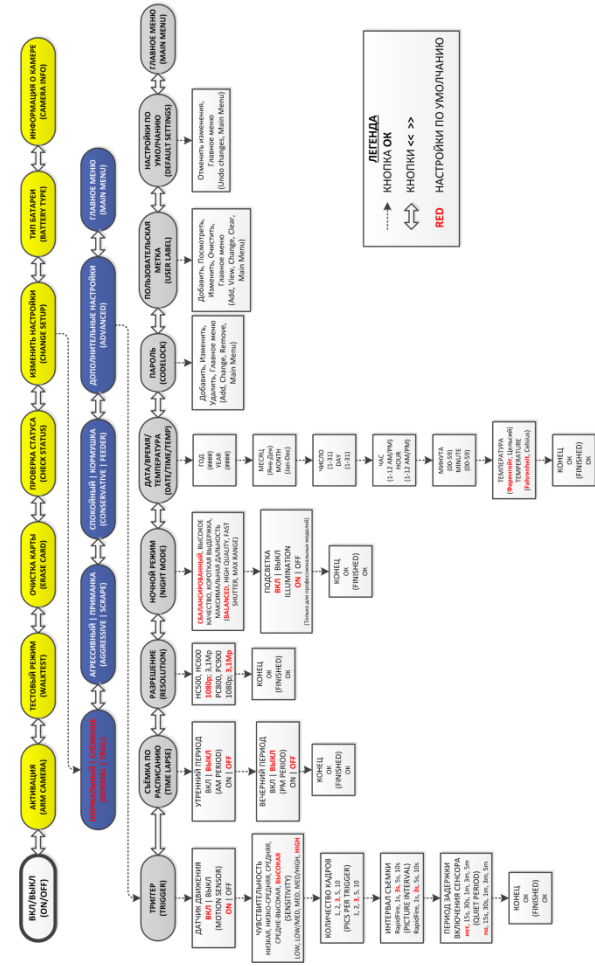

#### **УРОВЕНЬ 1 – РАЗДЕЛЫ ГЛАВНОГО МЕНЮ**

*ПРИМЕЧАНИЕ:* На схеме программирования разделы Главного меню обозначены **ЖЕЛТЫМ** цветом.

**Рабочий режим** - камера перейдет в рабочий режим через 10 секунд после выбора данного параметра. Вы можете отменить действие, нажав на кнопку «ОК» до завершения обратного отсчета времени.

**Тестовый режим** - Этот режим позволит Вам определить область, отслеживаемую датчиком движения Вашей фотоловушки. После выбора данной опции на камере загорается световой индикатор. Походив перед фотоловушкой, Вы можете определить зоны, которые обнаруживает датчик движения Вашей камеры. Очень важен угол наклона, под которым зафиксирована фотоловушка: его изменение сильно влияет на дальность работы датчика движения.

*СОВЕТ: Вы можете закрепить фотоловушку на нужном месте, проконтролировать её зону обнаружения в режиме WalkTest и после этого уходить – камера автоматически перейдет в рабочий режим, если в течение двух минут не обнаружит движения в области действия датчика.*

**Очистка карты** - данная опция позволяет стереть все данные и изображения с карты памяти Вашей камеры. Не используйте этот режим, если Вы не уверены в своем желании удалить всю информацию с SD-карты.

**Проверка статуса** - при выборе этого пункта меню на дисплей камеры выводятся данные о количестве сделанных на данный момент изображений, объеме занятой памяти и оставшемся заряде батарей.

*ПРИМЕЧАНИЕ:* Состояние батарей указывается в зависимости от их типа. Если Вы смените тип используемых батарей, не забудьте также изменить соответствующие настройки в меню.

**Изменить настройки** - Позволяет внести изменения в режим работы фотоловушки.

**Тип батарей** - позволяет указать, какой тип батарей используется для более корректного отображения данных по оставшемуся заряду аккумуляторов.

**Информация о камере** - при выборе данного пункта меню на дисплей камеры выводятся номер версии микропрограммного обеспечения (V) и серийный номер. Эта информация может понадобиться Вам, если Вы захотите связаться с RECONYX™ по вопросам относительно работы Вашей фотоловушки.

*ПРИМЕЧАНИЕ:* Профессиональные камеры имеют большое количество дополнительных настроек, которые доступны к установке с помощью конфигурационного ПО Вашего ПК и MapView™ Professional (см. далее Дополнительные замечания).

#### **Уровень 2 – Быстрые настройки**

*ПРИМЕЧАНИЕ:* На схеме программирования Быстрые настройки выделены **СИНИМ** цветом.

При выборе пункта меню «Изменить настройки» на дисплей выводятся режимы быстрой настройки: **НОРМАЛЬНЫЙ/СЛЕЖЕНИЕ**, АГРЕССИВНЫЙ/ПРИМАНКА, СПОКОЙНЫЙ/КОРМУШКА. Выбор одного из этих режимов позволит Вам использовать заранее запрограммированный набор настроек, оптимально подходящий для определенных условий. Информацию о режиме «Дополнительные настройки» см. ниже.

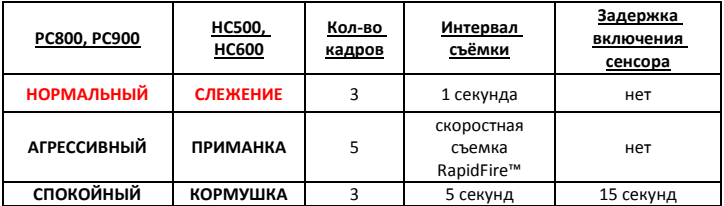

#### **Уровень 3 – Дополнительные настройки**

*ПРИМЕЧАНИЕ:* На схеме программирования Дополнительные настройки отмечены **СЕРЫМ** цветом.

**Триггер** - в данном разделе меню Вы можете включить и выключить датчик движения фотоловушки; выбрать уровень его чувствительности; указать желаемое количество снимков при срабатывании датчика движения (триггера), интервал между ними и паузу (временной промежуток после съемки, в течение которого камера не будет реагировать на движение).

- 1. Датчик движения **ВКЛ**/ВЫКЛ
- 2. Чувствительность Низк, Низк/Средн, Средн, Средн/Высок, **ВЫСОК**.
- 3. Количество кадров 1, 2, **3**, 5 или 10.
- 4. Интервал съёмки скоростной режим RapidFire™, 1 сек, **3 сек**, 5 сек или 10 сек.
- 5. Период задержки **нет**, 15 сек, 30 сек, 1 мин, 3 мин или 5 мин.

**Съемка по расписанию (TimeLapse**) - Для контроля над работой вашей камеры в режиме съемки по расписанию задайте время начала и завершения периода съемки, а также временной интервал между снимками.

- 1. **Время AM** ВКЛ/**ВЫКЛ**
- 2. **Время PM** ВКЛ/**ВЫКЛ**
- 3. **Время начала и завершения съемки** интервалы по 1 часу
- 4. **Временной интервал между снимками** 1м, 5м, 15м, 30м и 1ч.

**Разрешение** - Установите размер изображения 1080р или 3.1MP. (Профессиональные камеры имеют по умолчанию настройку 3.1МР).

*СОВЕТ: Разрешение 1080р идеально подходит для просмотра изображений на HDтелевизорах и широкоформатных мониторах.*

**Режим ночной съемки** - Помогает выставить экспозицию для ночной съемки.

*ПРИМЕЧАНИЕ:* Эти настройки не повлияют на съемку в дневное время

- **СБАЛАНСИРОВАННЫЙ** позволяет наилучшим образом сбалансировать качество изображения, выдержку и диапазон вспышки.
- **Высокое качество (HQ)** более высокое качество изображения, уменьшенный диапазон вспышки.
- **Короткая выдержка** снижение размытия в движении, уменьшенный диапазон вспышки
- **Максимальная дальность** увеличенный диапазон вспышки, сниженное качество изображения

*ПРИМЕЧАНИЕ:* Профессиональные камеры позволяют выключить ночную подсветку.

**Дата/Время/Температура** - Позволяет выставить соответствующую дату, время и температуру (по **ФАРЕНГЕЙТУ** и Цельсию).

**CodeLoc™** - данная функция позволяет Вам установить четырехзначный защитный код, который предохранит Вашу камеру от незаконного использования другими лицами в случае кражи. Вы также можете изменить или удалить существующий код.

*СОВЕТ: Запишите свой четырехзначный код на последней странице данного Руководства.*

**Пользовательская метка** - у Вас есть возможность добавить свою собственную метку (до 16 знаков), которая будет присутствовать на каждом изображении, сделанном Вашей камерой. Вы также можете просмотреть, изменить и удалить существующую отметку.

**Настройки по умолчанию** - данная функция позволяет сбросить все текущие изменения и восстановить заводские настройки фотоловушки (указаны **КРАСНЫМИ ЗАГЛАВНЫМИ** буквами).

**Главное меню** - выбор данной опции вернет Вас в Главное меню.

#### **Программирование профессиональных камер**

Все вышеперечисленные настройки доступны для фотоловушек профессиональной серии. Кроме того, Вы можете установить множество дополнительных настроек, используя конфигурационное ПО.

Конфигурационное ПО сохраняет внесенные Вами изменения в настройки на карте памяти. После того как Вы вставите карту памяти в камеру и включите её, она автоматически перепрограммируется на работу с установленными Вами настройками.

Когда изменения будут успешно сохранены, на дисплее камеры появится надпись «SAVED CONFIG» («Настройки сохранены»). После этого загруженный с ПК файл удаляется с карты памяти, а Ваша камера готова к работе с новой конфигурацией настроек.

*ПРИМЕЧАНИЕ:* Фотоловушка сохраняет свои настройки после выключения, Вам не нужно её перенастраивать каждый раз, если только Вы не хотите внести изменения в режим её работы.

Если Вы настроили камеру с помощью ПК и выбрали пункт меню камеры «Изменить настройки», то на дисплее отобразится надпись «ИСПОЛЬЗУЕТСЯ ЗАДАННАЯ КОНФИГУРАЦИЯ» (USING CONFIG). Вы можете выбрать либо опцию «GO BACK» («ВЕРНУТЬСЯ»), либо «CONTINUE» (ПРОДОЛЖИТЬ»). Если вы выберете «CONTINUE», то прежние настройки будут изменены на те, что Вы установите самостоятельно с помощью меню фотоловушки.

*ПРИМЕЧАНИЕ:* Программное обеспечение MapView™ Professional полностью совместимо с более ранними моделями камер RECONYX™ серий RapidFire™ Professional и Silent Image. Вы можете программировать старые и новые модели камер, а также импортировать, экспортировать, просматривать и помечать изображения, используя любые камеры RECONYX™.

*СОВЕТ: Для новых моделей Hyperfire™ Professional настройки даты и времени проще установить на самой камере, без использования конфигурационного ПО.* 

### **Монтаж камеры**

Камера RECONYX™ HyperFire™ может быть смонтирована с помощью систем крепления RECONYX™ VersaMount™ ThunderBolt™. Кроме того, её можно установить на треноге – используйте для этого резьбовую вставку на корпусе фотокамеры. Возможно также прикрепить камеру к дереву с помощью регулируемого троса, который включен в комплект (см. фото ниже). Для этого протяните конец троса через крепление на корпусе фотоловушки, закрепите прилагающийся крюк на нужную длину троса и зафиксируйте камеру на дереве.

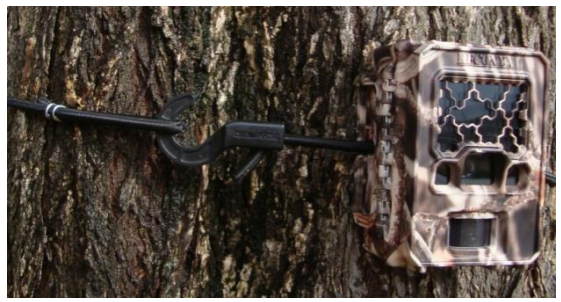

**Монтаж камеры с использованием троса (входит в комплект)**

Рекомендуется закрепить камеру на уровне Вашей грудной клетки и слегка наклонить её вперед (при необходимости для этой цели можно использовать штатив или обычную палку). Такое расположение не только обеспечит оптимальные условия для обнаружения и съемки животных, но и позволит в случае надобности легко добраться до батарейного отсека камеры, карты памяти и системы управления.

*ПРИМЕЧАНИЕ:* Настоятельно рекомендуем приобрести защитный кожух и/или трос с замком Master Python Lock™ для защиты Вашей фотоловушки от кражи. Совместимые крепления, приборы защиты от кражи, замки и защитные металлические кожухи HyperFire™ доступны на сайте [http://fotolovushki.ru](http://fotolovushki.ru/)

*СОВЕТ: Если Вас беспокоит тот факт, что легкое красное свечение от подсветки на камерах Lo-Glow™ (HC500 и PC800) может спугнуть животных, мы рекомендуем закрепить фотоловушку немного выше и наклонить её вниз. Большинство зверей крайне редко смотрят выше уровня глаз, а значит, вероятность того, что они ее заметят, снижается.*

### **Защита и обеспечение сохранности камеры**

Есть несколько вариантов надежной защиты Вашей фотоловушки:

1) Используйте трос с замком Master Python Lock™. Пропустите его через крепление на корпусе фотоловушки и надежно зафиксируйте её на дереве или другом объекте. Это предотвратит возможные попытки сорвать устройство.

2) Если Вы хотите избежать попыток открыть фотоловушку, Вы можете повесить небольшой замок в отверстие рядом с защелкой. Для обеспечения еще более надежной защиты в продаже имеются два типа металлических кожухов: стандартный «HyperFire™ Security Enclosure» из 1,5-миллиметровой стали и «Heavy Duty HyperFire™ Security Enclosure» из 3-миллиметровой стали.

*ПРИМЕЧАНИЕ:* Оба защитных кожуха имеют покрытие, устойчивое к воздействиям внешней среды. Кроме того, их можно привинтить шурупами к любой поверхности и/или закрепить с помощью замка Python Lock™.

#### *Вспомогательное оборудование приобретается отдельно*

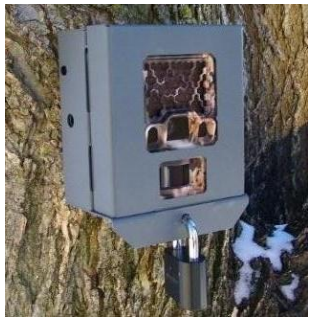

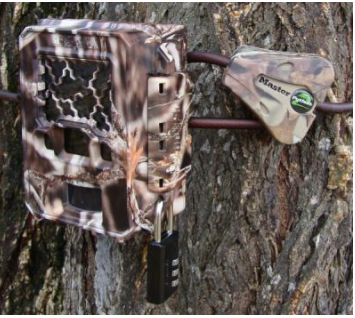

*HyperFire™ Security Enclosure Master Python Lock™ с замком*

*СОВЕТ: RECONYX™ предлагает целый ряд дополнительного оборудования для монтажа, защиты и маскировки Вашей камеры, в том числе висячие замки, защитные кожухи HyperFire™ Heavy Duty, тросы Python Locks™ и многое другое. Дополнительная информация доступна на сайте*  [http://fotolovushki.ru](http://fotolovushki.ru/)*.*

*СОВЕТ: Для еще большей зашиты Вашей фотоловушки не забывайте использовать функцию Codeloc™.*

## **Настройка датчика движения**

#### **ИК детектор движения**

Пассивный инфракрасный детектор движения (PIR) на фотоловушке HyperFire™ полностью синхронизирован с объективом, что обеспечивает очень высокий шанс запечатлеть именно то, что попадает в поле зрения объектива камеры, избегая лишнего. Дальность обнаружения камеры – 30,5 м; однако этот показатель может варьироваться в зависимости от разницы температуры объекта съемки и температуры окружающей среды. Детектор движения HyperFire™ имеет два горизонтальных луча, которые в свою очередь делятся на шесть зон.

*ПРИМЕЧАНИЕ:* Размер зоны различается в зависимости от качества изображения. Внизу представлен кадр расширением 1080р, справа – 3.1Mp.

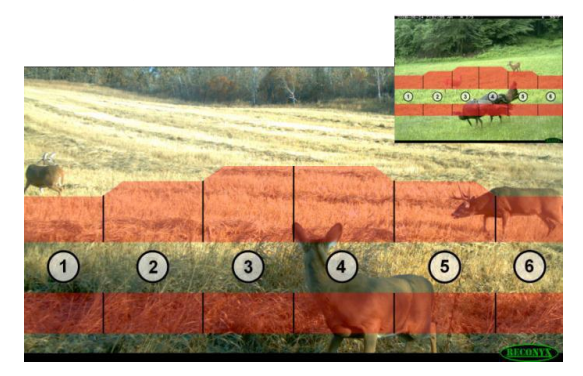

#### **Для того чтобы камера сделала снимок, необходимы две вещи:**

1) Объект (чаще всего, животное) с температурой тела, отличной от фоновой, должно находиться в пределах одного из лучей обнаружения (т.е. это должен быть объект с температурой ниже или выше температуры окружающей среды).

2)Данный объект должен переместиться как минимум в одну или выйти из одной из шести зон.

*ПРИМЕЧАНИЕ:* На фото вверху камера сработает, заметив присутствие двух оленей: в центре и справа. Олень слева находится вне полос обнаружения, а значит, камера не отреагирует на него.

#### **Использование режима WalkTest**

Использование режима WalkTest крайне важно для обеспечения максимально эффективной работы Вашей фотоловушки RECONYX™, так как он позволяет с точностью определить зоны обнаружения датчиков камеры. Таким образом, Вы можете быть уверены, что Ваша камера направлена именно туда, куда Вам нужно.

1)Надежно закрепите фотоловушку на дереве или другом объекте, направив её

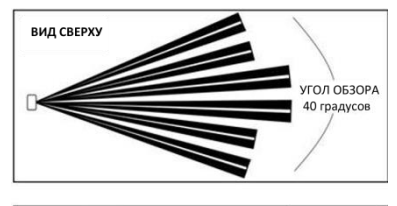

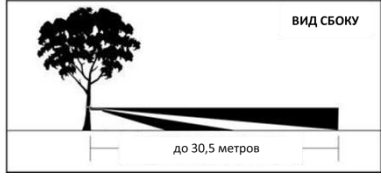

фокус конкретно на то место, которое Вы бы хотели снимать.

2)Включите режим «WalkTest» и закройте камеру.

3)Походите перед камерой в рамках той зоны, где, как Вам кажется, должна происходить съемка. Каждый раз, когда Вы будете попадать в зону обнаружения датчика камеры, она будет реагировать на Ваше передвижения миганием красного тестового индикатора WalkTest. Если он не срабатывает в том месте, где Вам нужно, скорректируйте положение камеры.

4)По возможности старайтесь располагать фотоловушку вдали от больших деревьев или посторонних предметов. Их присутствие может негативно сказаться на чувствительности датчика движения и работе камеры в режиме ночной съемки.

*ПРИМЕЧАНИЕ:* При отсутствии движения в рабочей зоне в течение 2 минут все камеры RECONYX™ автоматически переключаются в рабочий режим.

*СОВЕТ: Выбирая место для монтажа камеры, обратите внимание на то, чтобы она располагалась за пределами зоны прямой видимости, объекта съемки и ее было непросто обнаружить. По возможности закрепите камеру позади линии направления движения объекта или перпендикулярно ей. Обязательно используйте режим WalkTest для проверки зоны обнаружения камеры.*

## **Информация на изображении**

Камера RECONYX™ хранит данные об изображении вместе с самим изображением. Часть этих данных отображается в верхней и нижней части снимка.

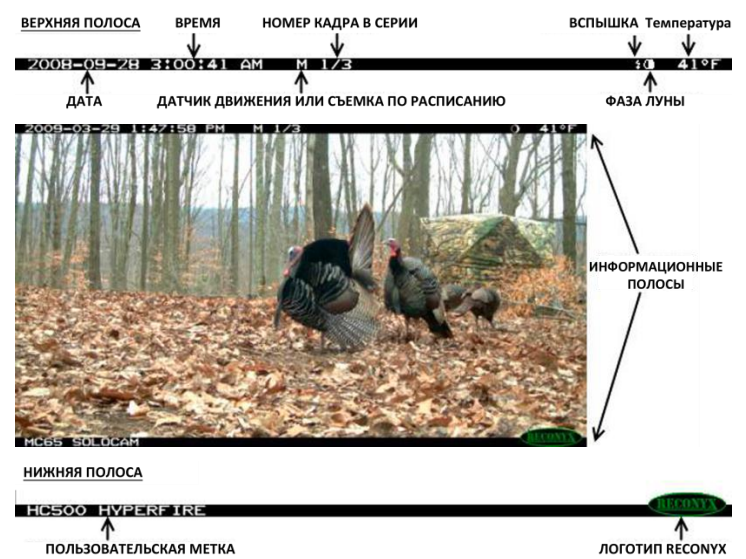

Буквы М или Т на верхней полосе обозначают режим «Motion» («Движение») или «Time lapse» (съемка по расписанию). Обозначение «1/3» означает, что данное изображение было первым в последовательности и трех кадров Отображаются следующие лунные фазы: • Новолуние, • Молодая Луна,  $\Omega$  Первая четверть,  $\Omega$  Растущая Луна,  $\Omega$  Полнолуние,  $\Omega$  Убывающая Луна, Последняя четверть и Старая Луна. Значок «Вспышка» появляется тогда, когда сработала ИК подсветка.

*СОВЕТ: С помощью программ MapView™ или BuckView™ Вы можете установить дополнительные характеристики изображения, например, серийный номер камеры, версия микропрограммного обеспечения, напряжение аккумулятора и т.д.*

### **Дополнительные возможности**

**Защитная решетка излучателя ИК подсветки - IR-mask™**

При необходимости прочистить панель излучателей ИК подсветки защитная решетка (IR Mask™) легко снимается. Для этого осторожно подцепите её отверткой справа или слева.

#### **ВНИМАНИЕ! Работайте предельно осторожно, чтобы не повредить излучатели ИК посвети!**

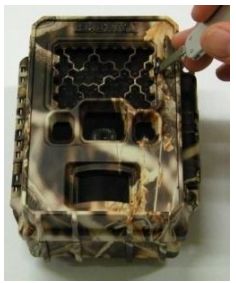

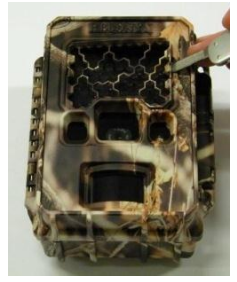

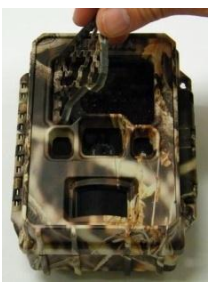

Шаг 1 Шаг 2 Шаг 3

Для очистки ИК фильтра, объектива, индикатора WalkTest и датчика освещённости рекомендуется использовать стеклоочиститель или воду и мягкую неабразивную ткань.

Чтобы вернуть решетку на место, сначала выровняйте один её край относительно панели излучателей ИК подсветки. Затем слегка надавите на обе стороны решетки, пока не послышится щелчок. Это будет означать, что защитная решетка установлена правильно.

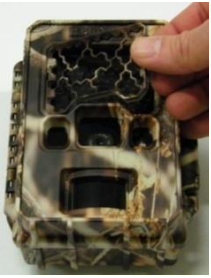

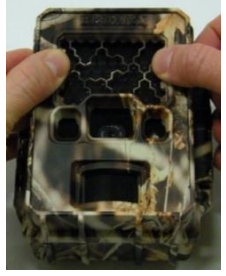

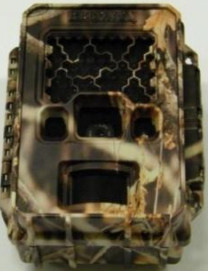

Шаг 1 Шаг 2 Шаг 3

#### **Условия высокой влажности**

Фотоловушки HypeFire™ профессиональной серии идеально подходят для работы в экстремальных условиях окружающей среды и в условиях высокой влажности, так как все устройства имеют специальное защитное покрытие внутренних компонентов, предохраняющее прибор от неблагоприятного воздействия окружающей среды.

Рекомендуется также использовать адсорбент-осушитель, который включен в комплектацию профессиональной камеры. Он помогает избавиться от влаги, которая могла попасть внутрь фотоловушки, если её корпус открывали во влажной среде. Однако осушитель не сможет помочь избавится от воды, если открыть корпус камеры во время проливного дождя. Осушитель может использоваться в любой камере HypeFire™. Гранулы можно докупить на сайте [http://fotolovushki.ru](http://fotolovushki.ru/)

#### **Дополнительное оборудование профессиональных камер**

Помимо всевозможно доступных параметров конфигурации, Вы также можете использовать дополнительное оборудование для Вашей камеры, которое позволит снимать там, где не сможет ни одна другая фотоловушка.

Существует большое количество различного дополнительного оборудования, которое может Вам пригодится в зависимости от Ваших индивидуальных потребностей и желаний. (приобретается отдельно).

#### **Дополнительные аксессуары включают следующие позиции:**

- Источники внешнего питания фотоловушек
- Дистанционные беспроводные триггеры
- Дополнительные внешние ИК излучатели
- Объективы со специальным фокусным расстоянием, телеобъективы
- Специализированные датчики движения с измененными зонами обнаружения
- Индивидуальный цвет фотоловушки и т. д.

### **Устранение неполадок**

Если Вы не нашли ответа на свой вопрос на страницах данного Руководства, пожалуйста, воспользуйтесь нашим сайтом [http://fotolovushki.ru.](http://fotolovushki.ru/)

#### **Обновление микропрограммного обеспечения**

Рекомендуем Вам периодически проверять наличие обновлений для Вашей камеры на сайте [http://fotolovushki.ru](http://fotolovushki.ru/). Компания Reconyx регулярно выпускает пакеты обновлений ПО для своих фотоловушек, улучшая их рабочие характеристики. Установка обновлений микропрограммного обеспечения займет у Вас всего несколько секунд, а Ваша камера будет работать на самом высоком уровне.

#### **Ограниченность ночной съемки**

Если диапазон ночной съемки оказывается меньше ожидаемого, прежде всего, убедитесь, что Вы используете новые батарейки или что Ваши аккумуляторы полностью заряжены. Вы также можете изменить настройки ночного режима съемки, выбрав «Максимальная дальность» (Max Range). Все значения для условий ночной съемки указаны нами с учетом использования этой настройки. Если это не помогает устранить проблему, попробуйте сменить используемые батареи на металлогидридные аккумуляторы или Energizer® 1.5V AA Ultimate Lithium™. Алкалиновые батарейки недостаточно мощные для обеспечения питания подсветки в ночное время.

Положение камеры также оказывает влияние на качество ночной съемки. Если Вы направите фокус камеры на открытое пространство так, что в радиусе ее действия не окажется ни одного объекта, способного отразить энергию ИК излучения обратно в направлении камеры, снимки окажутся очень темными. Это похоже на эффект направления луча фонаря в открытый космос. Самые лучшие ночные снимки получатся, если у Вас имеется какой-то фон, который сможет отразить излучение, например, деревья, трава, здание, склон холма и т.д.

#### **Проблемы с фокусировкой**

Если Ваши снимки получаются размытыми или нерезкими, прежде всего, вспомните, были ли на окошках камеры следы снега или инея. Рекомендуем контролировать состояние фотоловушки после каждого снегопада. Затем проверьте фотоловушку на наличие загрязнений или воды и в случае необходимости аккуратно протрите камеру чистой мягкой тканью со стеклоочистителем или водой. Кроме того, на качестве изображения могут негативно отразиться высокие температуры. При монтаже камеры следите за тем, чтобы она располагалась вдали от прямых солнечных лучей.

#### **Ложные срабатывания триггера**

В случае, если происходят ложные срабатывания триггера (т.е. камера снимает пустое место), прежде всего, восстановите заводские настройки фотоловушки и снова запустите её. Это поможет Вам удостовериться, что Вы используете стандартные настройки: детектор движения включен на высокой чувствительности, режим съемки по расписанию отключен.

Если возврат к настройкам по умолчанию не решил проблему, проверьте положение камеры в месте крепления. Убедитесь, что на лицевую поверхность камеры не воздействуют прямые солнечные лучи, а в зоне ее обзора отсутствует чрезмерная растительность. Чаще всего триггер ложно срабатывает в солнечные и ветреные дни. В течение дня растения накапливают солнечное тепло, и их температура постепенно начинает превышать температуру окружающей среды. Ветер заставляет деревья и траву шевелиться. Камера регистрирует двигательную активность и делает снимок, так как она не в состоянии отличить нагретую солнцем растительность от теплокровного животного. Во время установки камеры будьте внимательны ко всем деталям, и Вы сможете избежать подобных проблем с ложным срабатыванием триггера.

Только в качестве крайней меры Вы можете снизить чувствительность датчика движения камеры. В этом случае способность устройства регистрировать передвижение животных снизится, особенно в летний период.

#### **Триггер не срабатывает при появлении животного**

Прежде всего, восстановите заводские настройки фотоловушки и снова запустите её. Это поможет Вам удостовериться, что Вы используете стандартные настройки: детектор движения работает в режиме высокой чувствительности. Это важно, так как в теплые месяцы года температура фона приближается по своим показателям к температуре тела животного. Это приводит к снижению интенсивности сигнала и соответствующему сокращению зоны обнаружения.

Если устранить проблему не удалось, пожалуйста, обратитесь к разделу «Монтаж и Настройка датчика движения камеры» данного Руководства, а также к инструкции по использованию режима WalkTest. Помните, что большинство животных куда ниже 2 метров. При проверке зоны обнаружения в WalkTest, слегка пригнитесь, не вставайте перед камерой в полный рост.

Триггер камеры может сработать, если в зоне обнаружения окажется верхняя часть Вашего тела, но не нижняя (а ведь именно на уровне Ваших ног и будут передвигаться многие животные). У камеры имеется пассивная, «слепая» зона, которая ни в коем случае не должна приходиться на тропу, иначе Вам не удастся зарегистрировать передвижение по ней животных.

Также важно знать о других факторах, которые могут повлиять на способность Вашей камеры регистрировать активность животных. Так, например, негативно на этом процессе может сказываться воздействие ветра.

В ветреный день тепло тел животных очень быстро рассеивается, что усложняет обнаружение. Кроме того, намного сложнее зарегистрировать движение животного в направлении к и от камеры, чем движение из стороны в сторону непосредственно перед камерой. И наконец, если зверь передвигается очень медленно, есть шанс, что триггер камеры не сработает, так как производимый тепловой сигнал будет недостаточно мощным и детектор движения ничего не зарегистрирует.

#### **Проблемы с картой памяти**

Если после включения камеры возникают проблемы и/или на дисплее отображается надпись «Ошибка карты памяти, Защита от записи» («Card Error, Write Lock»), сначала убедитесь, что карта памяти не заблокирована. На большинстве SD-карт сбоку расположен переключатель. Если на карте стоит блокировка, Ваша фотоловушка не сможет сохранить сделанные снимки. Если карта памяти не заблокирована, а сообщение на дисплее все равно появляется, Вы

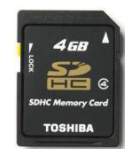

можете попробовать прочистить контакты в слоте карты памяти камеры, продув их из баллончика со сжатым воздухом. В большинстве случаев это устранит неполадки.

Если у Вас возникают какие-либо иные проблемы, попробуйте использовать карту памяти другого производителя. Дешевые карты зачастую имеют низкую скорость и не очень надежны. Вы можете приобрести сертифицированные карты памяти RECONYX™ на сайте [http://fotolovushki.ru](http://fotolovushki.ru/)

#### **Низкие температуры**

Если Ваша фотоловушка отключается в холодную погоду, возможно, температура воздуха слишком низкая для используемых батарей. Ознакомьтесь с разделом «Технические характеристики батарей» данного Руководства. Крайне низкие температуры могут негативно сказаться на состоянии ЖК дисплея фотоловушки, но это никак не отразится на работе камеры.

#### **Срок службы батарей меньше ожидаемого**

Срок службы алкалиновых батареек и металлогидридных аккумуляторов в условиях жаркой погоды снижается. Камера сможет работать от них, но меньший период времени. При температуре выше +32°С зачастую срок службы батареи снижается на 50% и более. При этом сами аккумуляторы никак не повреждаются, сокращается только их рабочее время.

Если Вы начнете замечать, что мощность ночной подсветки со временем сокращается, как можно скорее замените батареи или перейдите на литиевые батареи или металлогидридные аккумуляторы.

#### **Остались вопросы?**

**Если Вы не нашли ответ на свой вопрос ни в данном Руководстве, ни на нашем сайте [http://fotolovushki.ru](http://fotolovushki.ru/), обратитесь в нашу Службу технической поддержки по тел. +7(495)2155387 или свяжитесь с нами по e-mail [info@fotolovushki.r](mailto:info@fotolovushki.)u.**

### **Дополнительная информация**

#### **Ограниченная гарантия на оборудование RECONYX™**

HC500, HC600 – камеры серии Outdoor, гарантия 1 (один) год.

PC800, PC900 – камеры профессиональной серии, гарантия 2 (два) года.

Если в течение гарантийного срока, при корректном использовании, у оборудования обнаружен дефект материала или производственный брак, RECONYX™ обязуется произвести ремонт или замену неисправного изделия на аналогичное. Данные гарантийные обязательства не распространяются на неисправности и повреждения, возникшие в результате действия обстоятельств

непреодолимой силы, несчастного случая, утечки содержимого батарей

аккумуляторов, неправильного обращения с оборудованием, эксплуатации оборудования Покупателем в нарушение правил и рекомендаций; а также если оборудование самовольно разбиралось, обслуживалось или ремонтировалось в неавторизированном сервисном центре.

*ПРИМЕЧАНИЕ:* На вашей камере имеется гарантийная пломба; в случае ее отсутствия или повреждения данная гарантия недействительна.

#### **Ограниченная гарантия на программное обеспечение RECONYX™**

Покупателю предоставляется право на использование программного обеспечения на условиях соответствующей лицензии (доступна в программах установки ПО). Покупатель вправе потребовать копию данного лицензионного соглашения, если он желает ознакомиться с его условиями перед приобретением продукции RECONYX™.

#### **Ремонт и замена неисправного оборудования**

Перед тем, как вернуть неисправное оборудование для ремонта или замены, Покупатель обязан получить номер разрешения на возврат. Если в ходе обслуживания RECONYX™ обнаружится, что повреждения и неполадки в продукте отсутствуют, Покупатель будет извещен об этом. В этом случае все расходы за обратную пересылку, а также тестирование и проверку оборудования несет Покупатель.

Данная гарантия является исключительной и единственной гарантией на оборудование и программное обеспечение, предоставляемой RECONYX™. Компания RECONYX™ не предоставляет никаких гарантий, выходящих за пределы содержащегося здесь описания.

#### **Соответствие стандартам FCC**

Данное устройство проверено и соответствует требованиям, предъявляемым к цифровым устройствам согласно Части 15 Правил FCC (Федеральной комиссии по коммуникациям США). Эти требования разработаны в целях обеспечения должной защиты от вредного излучения в жилой зоне. Эксплуатация данного оборудования должна проходить с соблюдением следующих условий:

1) Данное устройство не вызывает вредных помех;

2) Данное устройство принимает любые помехи, даже если это может повлиять на его корректную работу.

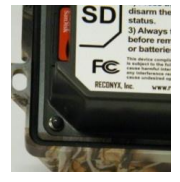

#### **Меры предосторожности**

Перед использованием продукта внимательно ознакомьтесь с изложенными здесь мерами предосторожности. Убедитесь, что все пункты Вам ясны и понятны.

При каждом использовании следите за тем, чтобы камера работала нормально.

Данные меры предосторожности представлены в Руководстве с целью обеспечения безопасной эксплуатации устройства и предотвращения возможного вреда Вам и окружающим, а также ущерба имуществу.

#### **Предупреждение неисправностей**

#### **Избегайте сильных магнитных полей**

Не располагайте камеру вблизи электрических двигателей и других устройств, генерирующих мощные электромагнитные поля, так как это может вызвать неполадки в работе оборудования и исказить данные об изображении.

#### **Избегайте конденсации влаги**

Резкие перепады температуры могут стать причиной образования конденсата на внешних и внутренних поверхностях камеры. Чтобы предотвратить эту проблему, поместите камеру в герметичный пластиковый пакет. Это позволит устройству постепенно адаптироваться к изменившимся температурным условиям.

#### **В случае образования конденсата внутри камеры**

Немедленно выключите камеру, если Вы заметили конденсат внутри фотоловушки. Дальнейшее использование может нанести ущерб устройству. Извлеките батареи и карту памяти. Подождите, пока весь конденсат испарится, и только после этого возобновляйте работу камеры.

#### **Внимание!**

Храните оборудование в недоступном для детей месте. Избегайте попадания воды и других жидкостей внутрь камеры: эта часть устройства не является водонепроницаемой. Если на внешнюю часть камеры попадет жидкость, протрите ее мягкой, впитывающей влагу тканью. В случае если жидкость попала внутрь корпуса, как можно быстрее отключите камеру и извлеките батареи. Использование источников питания, которые не были напрямую рекомендованы, может привести к перегреву, пожару, удару электрическим током и другим опасным ситуациям. Не замыкайте клеммы батарей металлическими предметами, например, брелками для ключей. Это может привести к перегреву, ожогам и другим травмам. Старайтесь не использовать, не располагать и не хранить оборудование при высоких температурах, под воздействием прямого солнечного цвета, например, на приборной панели автомобиля или в багажнике. Несоблюдение данного правила может привести к разряду аккумуляторов, их перегреву и даже взрыву, что в свою очередь может послужить причиной пожара, травмы или других повреждений. Высокие температуры также могут привести к деформации корпуса камеры. Храните адсорбент-осушитель в недоступном для детей месте. Адсорбент может вызвать раздражение кожи и глаз. В случае необходимости обратитесь к врачу. Контролируйте использование данного продукта в рамках местного законодательства.

### **Информация о товарном знаке и авторских правах**

Руководство пользователя камеры HyperFire™; защищено авторским правом, июль 2013 г. Иные товарные знаки и зарегистрированные товарные знаки, упомянутые в данном руководстве:

- HyperFire™, BuckView™, MapView™, CodeLoc™, InstaOn™, LFT™, RapidFire™, IR Mask™, VersaMount™ и ThunderBolt™ являются товарными знаками RECONYX™
- GoogleMaps® зарегистрированный товарный знак Google, Inc.
- Secure Digital® (SD SDHC) зарегистрированные товарные знаки SD Association
- Energizer® зарегистрированный товарный знак Energizer Corp.
- Windows XP®, Windows Vista®, Windows 7™ -зарегистрированные товарные знаки Microsoft Corporation
- Python Locks™ продукт фирмы Master Lock
- $\bullet$

Все остальные упомянутые в данном руководстве ТМ являются собственностью своих владельцев.

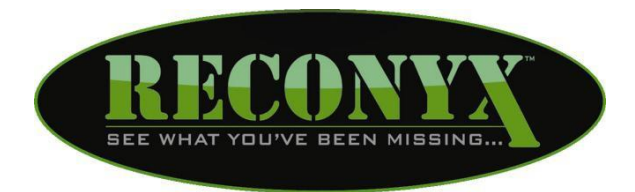

RECONYX, Inc. 3828 Creekside Lane Holmen, WI 54636 866-493-606[4 www.reconyx.com](http://www.reconyx.com/)